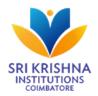

SRI KRISHNA ARTS AND SCIENCE COLLEGE

(An Autonomous Institution, Affiliated to Bharathiar University)

Kuniamuthur, Coimbatore – 641 008.

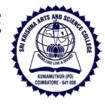

## Proctored Online Examination

The pandemic world over has thrown many challenges to the educational institutions around the Globe in both teaching pedagogy and evaluation systems. For teaching pedagogy Sri Krishna Arts and Science College adopted Google Classroom with added tools. Many special features are included in the Google Classroom like the online compilers, tax calculators, virtual lab exercises wherever possible and aiding to Project Work.

The concept of experiential learning, participatory learning and problem solving where imbibed in the google classroom to make it more effective. The classrooms are monitored through a software developed through G-Suite for recording attendance of the student. The content of every online class has been sequenced in a lesson plan the related e-content like wiki links, youtube links, e-books are posted in Myklassroom which is served as an Learning Management System.

The most challenging task during pandemic was conducting online exams. Any examination conducted should be closely monitored by the faculty so that the knowledge acquired by the student shall be tested with certain degree of perfection.

Online exam has certain threat like copying from outside material, prompting by external entity and impersonation. In order to safeguard from this menace Sri Krishna Arts and Science College introduced an online proctored exam through Examly.

The following are the features of the Software are

- Once the exam is loaded the face of the candidate will be on the screen in a small box which can be moved anywhere.
- The students are not allowed to move away from the screen once the exam is started, if the students move away the test will get auto-submit.
- If the students click on to any other tab on the device it will be considered as Tab switch violation and the exam will get auto submit. This will happen if the students click on any pop-up, notifications once the exam has started.
- The students are not allowed to move their eye / head away from the test taking • screen. If they do so, the proctoring system will provide real-time alerts.
- If the exam exceeds the permissible number of alerts, the test will get auto-submit. •
- For MCQ type of questions the students are supposed to select the relevant options provided, after providing the answers for the question, the student is to click on the next option at the bottom of the page.
- To answer for descriptive questions the students are allowed to keep the papers in front of their system and write the answers if not it will be detected as a violation and the test will be auto-submitted.
- Questions palette is available on the right side of the screen to view the no of questions available in the test, answered, not answered and not viewed.
- In-case of internet disconnection, the student will get a warning message that the • internet connection is not proper. The studnet can still continue with the exam while the warning sign is on. When the connection resumes the warning will disappear and the data saved in the browser will be saved back to the server.

• All the security features will work even while the internet connection is not available, if any suspicious action is detected, the test will be auto-submitted.

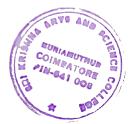

Mulizhan

PRINCIPAL PRINCIPAL SRI KRISHNA ARTS AND SCHENCE COLLEGE, KUNIAMUTHUR, COIMBATORE-641 998.